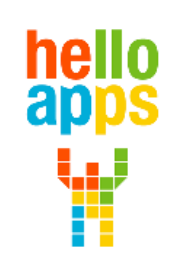

www.helloapps.co.kr

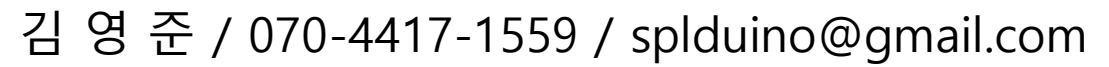

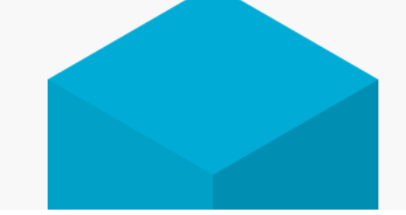

# **AI 챗봇에서 스크립트 실행하기**

**[AI 챗봇 코딩]**

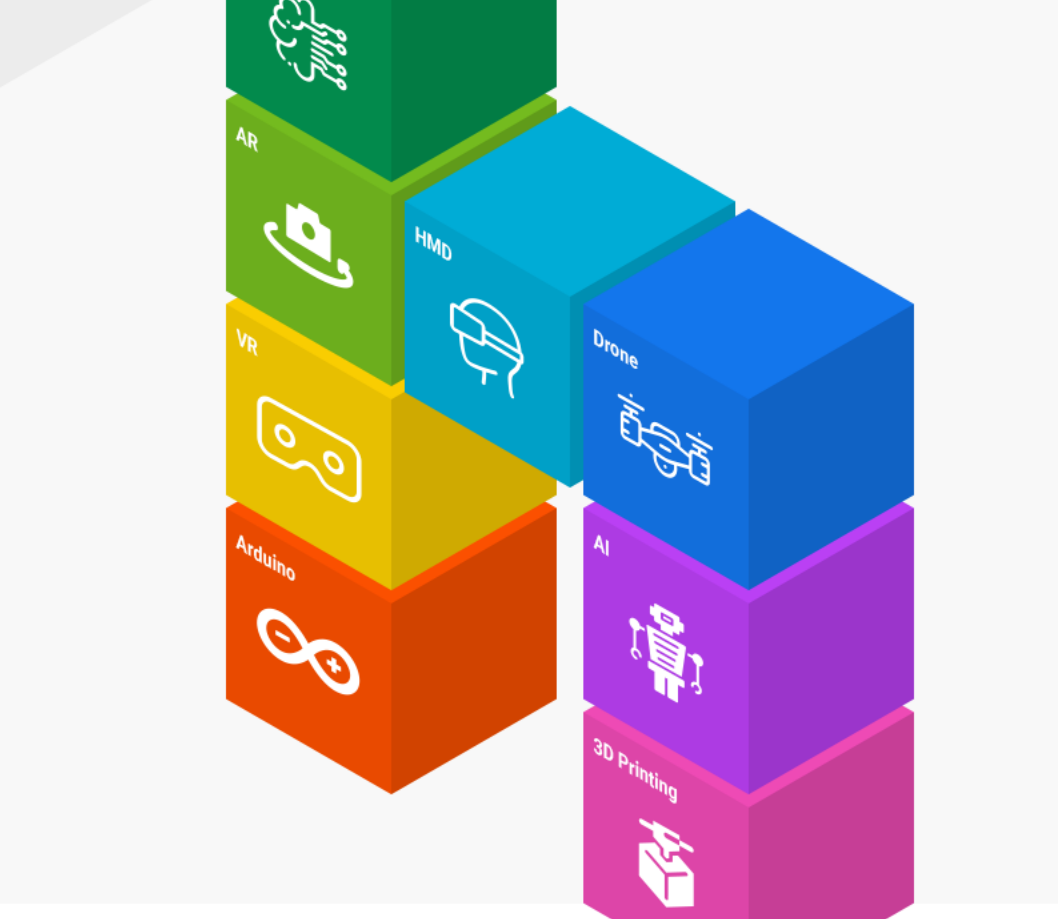

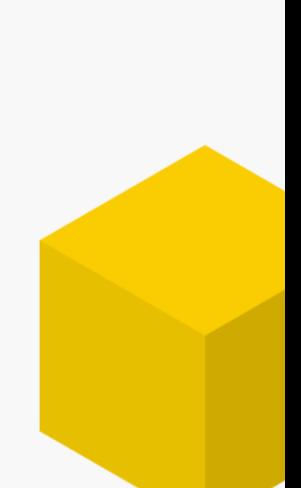

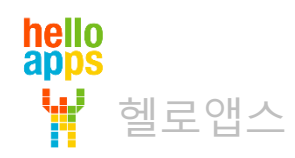

## 챗봇 시작하기

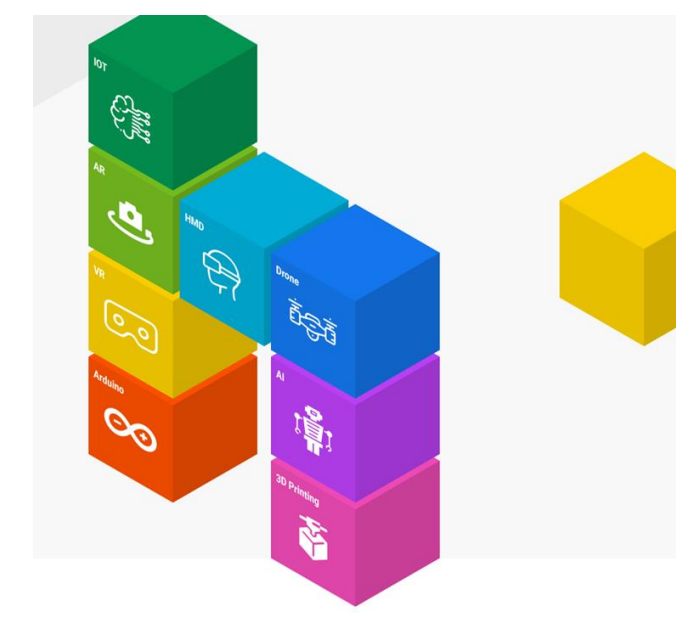

# 챗봇 시작하기 버튼 클릭

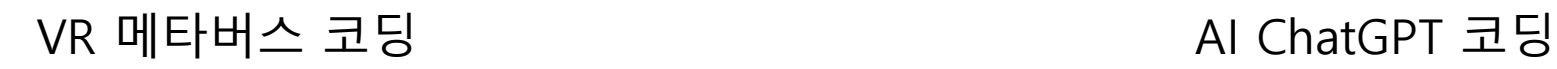

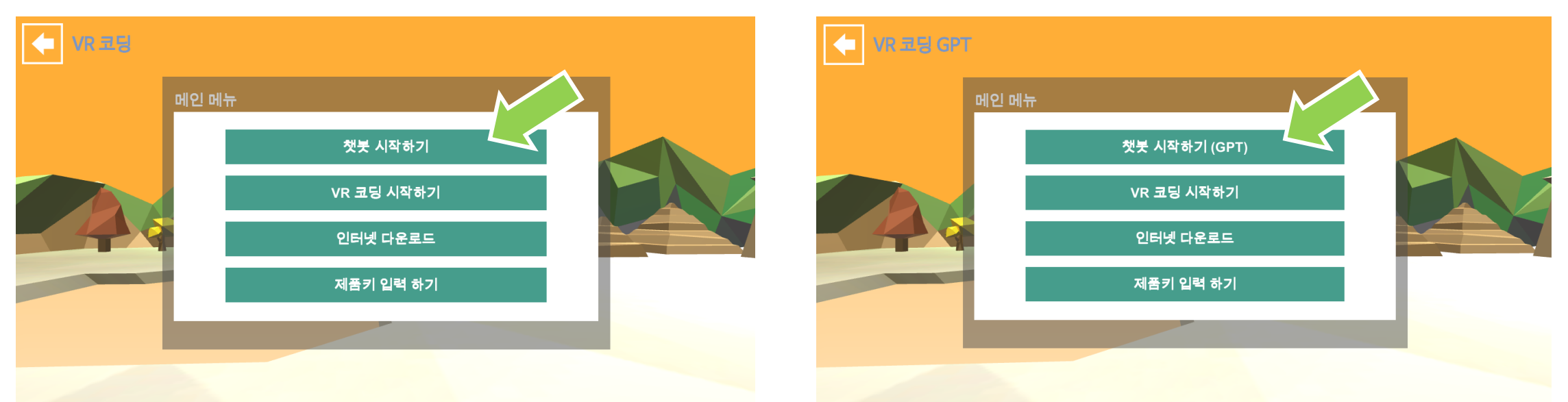

기존의 VR 메타버스 코딩 제품에서도 챗봇과 Wikipedia 검색 기능을 모두 사용 가능합니다.

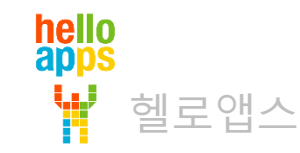

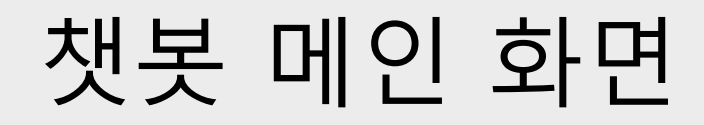

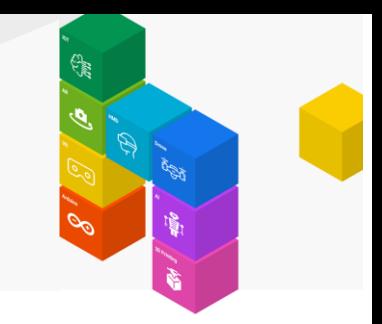

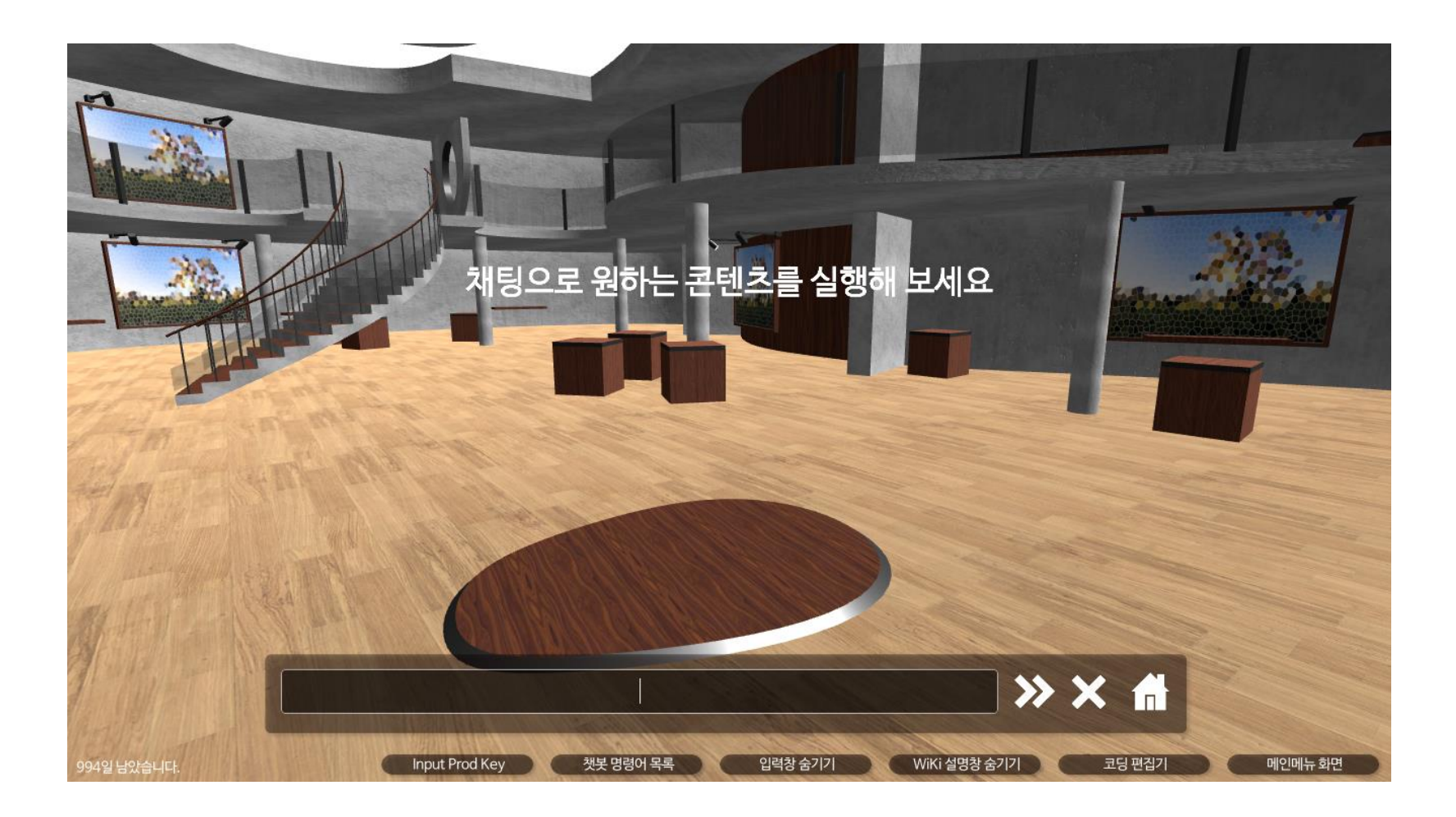

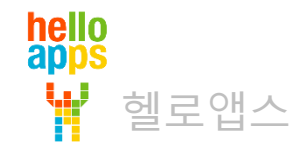

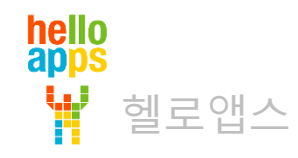

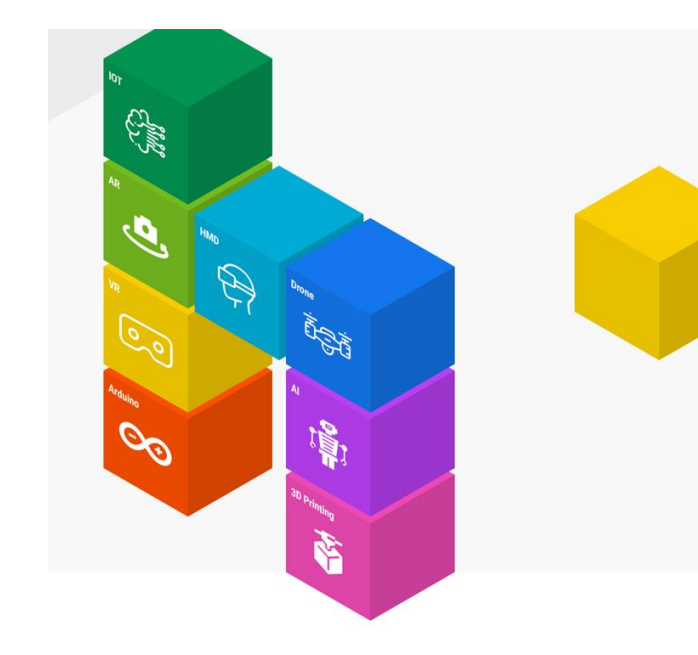

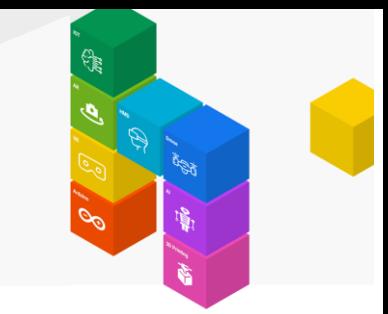

챗봇 모드에서 직접 스크립트를 실행시킬 수 있습니다.

- last script 마지막에 저장한 스크립트 실행
- script 스크립트 이름 지정된 스크립트 이름의 스크립트 실행
- script list 스크립트 목록을 최근 순으로 나열후, 첫번째 스크립트 실행
- script dir 스크립트 목록을 최근 순으로 나열후, 첫번째 스크립트 실행

#### script 스크립트이름

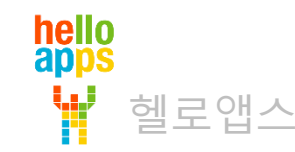

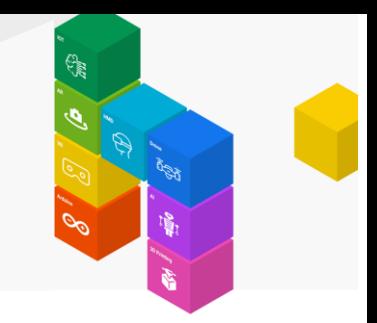

특정 스크립트를 바로 실행하려면 다음과 같이 스크립트 이름을 직접 입력해 주어도 됩니다. 예) 스크립트 이름이 mychat1 인 경우

## script 스크립트이름 script mychat1

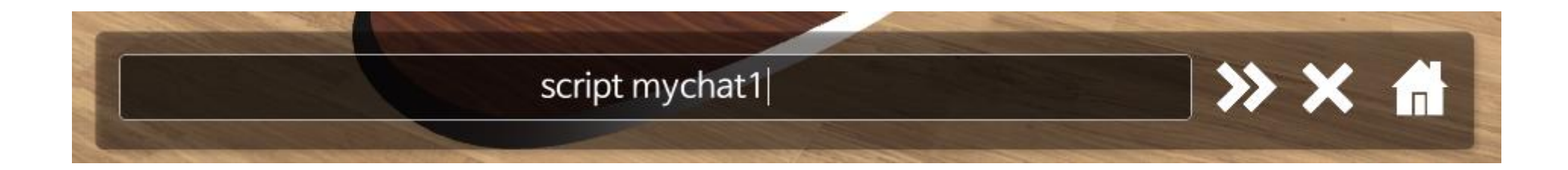

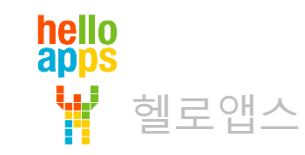

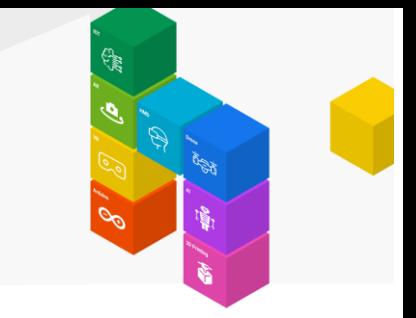

채팅창에 아래와 같이 입력하여 마지막에 저장한 스크립트를 실행합니다.

### last script

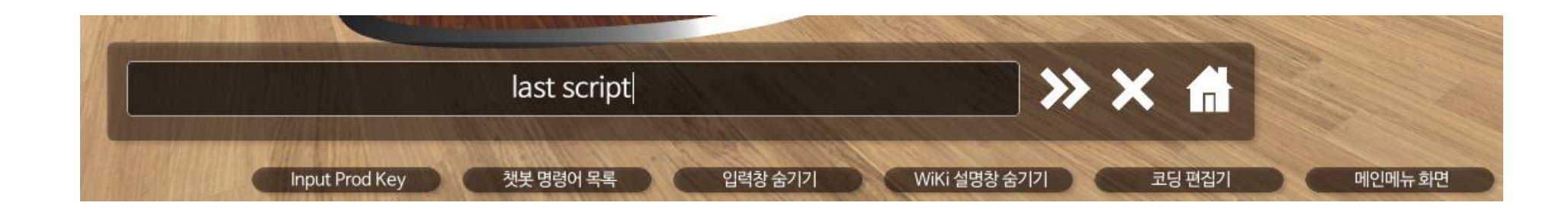

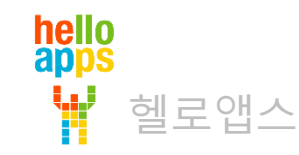

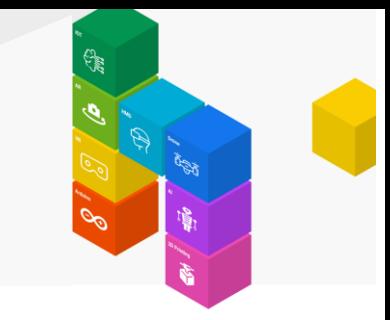

#### 채팅창에 아래와 같이 입력하여 스크립트 목록을 생성한 후, 마지막에 실행한 스크립트를 실행합니다.

## script list

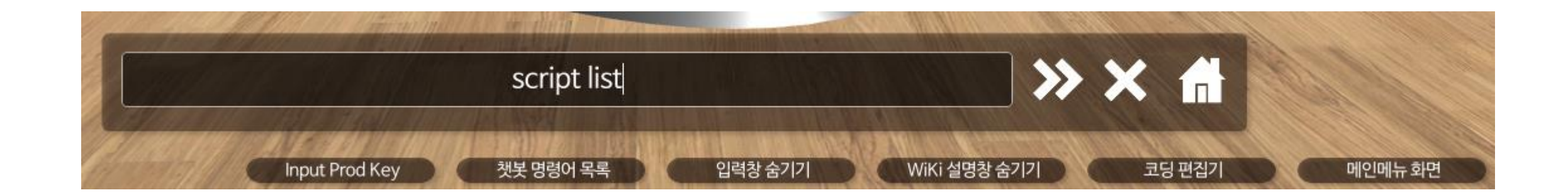

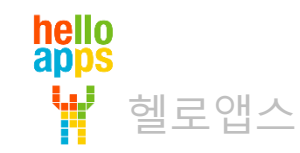

헬로앱스

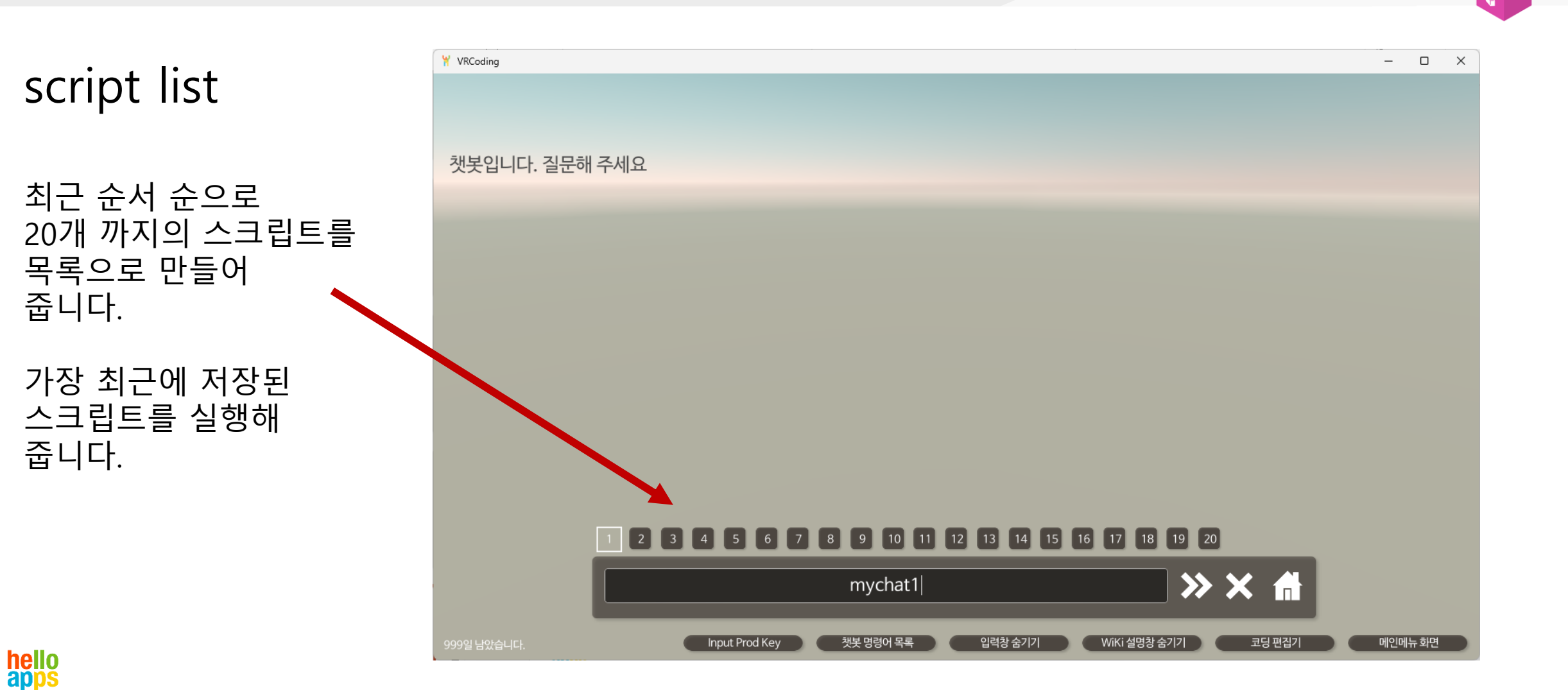